## EGYÉNI FIÓK LÉTREHOZÁSA **A Szotar.net TÁVOLI ELÉRÉSÉHEZ**

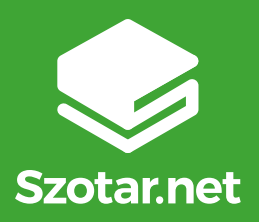

- **1. Menj be az egyetemre, csatlakozz a wifire, és lépj be a Szotar.netre: [www.szotar.net](http://www.szotar.net)**
- **2. Kattints a ikonra, és válaszd az EGYÉNI FIÓK TÁVOLI ELÉRÉSHEZ opciót.**
- **3. Regisztrálj egyéni fiókot, hogy bárhonnan, bármikor elérd a szótárakat és személyre szabott tartalmaidat!**

## **Az egyéni fiók előnyei**

- • A regisztrált egyéni fiókodat hozzákapcsoljuk az intézmény előfizetéséhez, így nem csak az intézményen belül, hanem **bárhonnan eléred a Szotar.net teljes tartalmát!**
- • Megjelölhetsz **kedvenceket.**
- • Láthatod az utoljára **megtekintett** szavakat.
- • Az **applikációba** is bejelentkezhetsz <sup>a</sup> fiókoddal, hogy mobilon is bárhol, bármikor szótározhass.

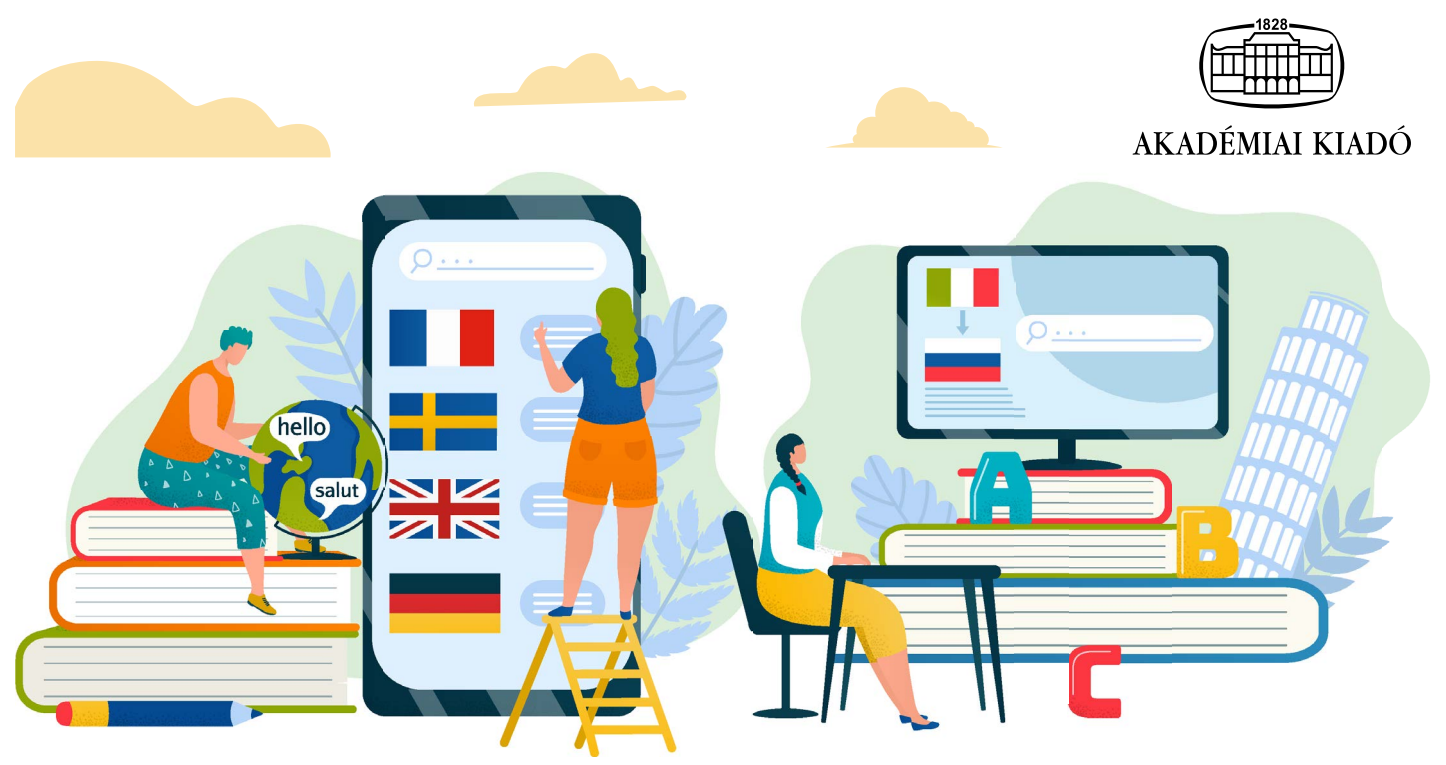